# **Visual Component Library Reference**

# Addendum

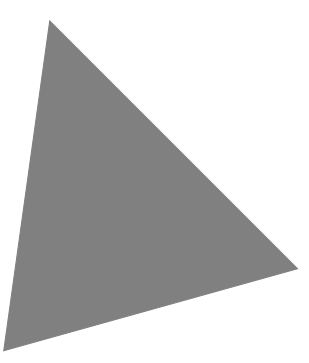

**Borland C++Builder**™ **for Windows 95 and Windows NT**

Borland International, Inc., 100 Borland Way P.O. Box 660001, Scotts Valley, CA 95067-0001

Borland may have patents and/or pending patent applications covering subject matter in this document. The furnishing of this document does not give you any license to these patents.

COPYRIGHT © 1997 Borland International. All rights reserved. All Borland products are trademarks or registered trademarks of Borland International, Inc. Other brand and product names are trademarks or registered trademarks of their respective holders.

Printed in the U.S.A.

# **Contents**

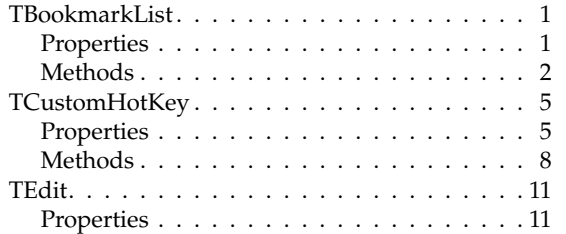

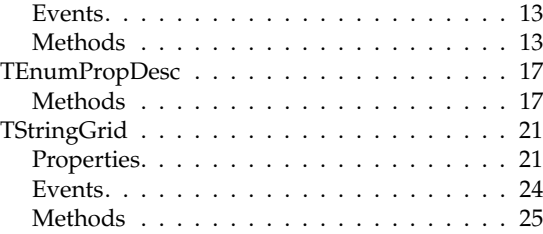

# <span id="page-4-0"></span>**TBookmarkList**

### Header: dbgrids.hpp TObject • TBookmarkList *TBookmarkList* is a collection of bookmarks that identify particular records in a dataset. **Description** Use *TBookmarkList* to manage a set of bookmarks when working with the records in a dataset. Each bookmark identifies a particular record in the dataset, and is identified by a string. **See also** *TDBGrid::SelectedRows* property

## **Properties**

The following table lists the properties of *TBookmarkList:*

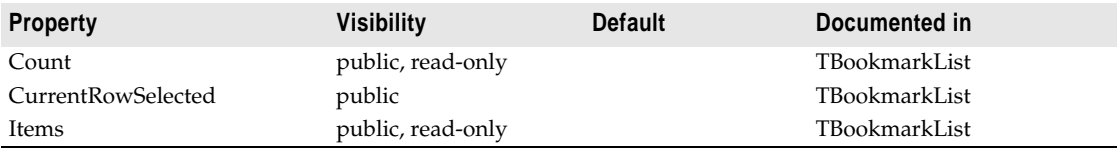

#### **Count**

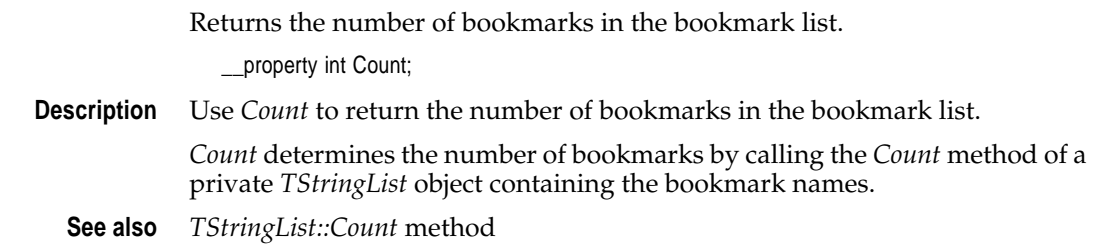

#### **CurrentRowSelected**

Specifies whether the grid's current row is selected.

\_\_property bool CurrentRowSelected;

- **Description** Use *CurrentRowSelected* to specify whether to the grid's current row is selected.
	- **See also** *Items* property

#### <span id="page-5-0"></span>**Items**

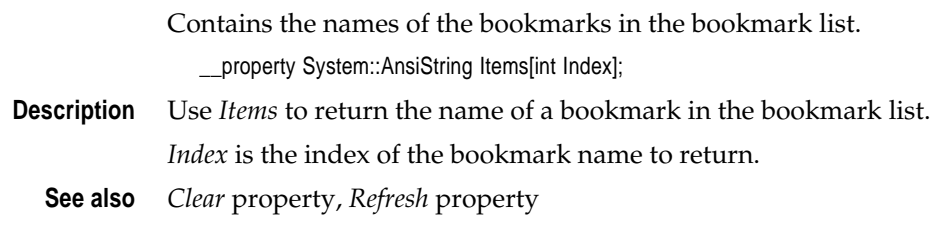

### **Methods**

The following table lists the methods of *TBookmarkList:*

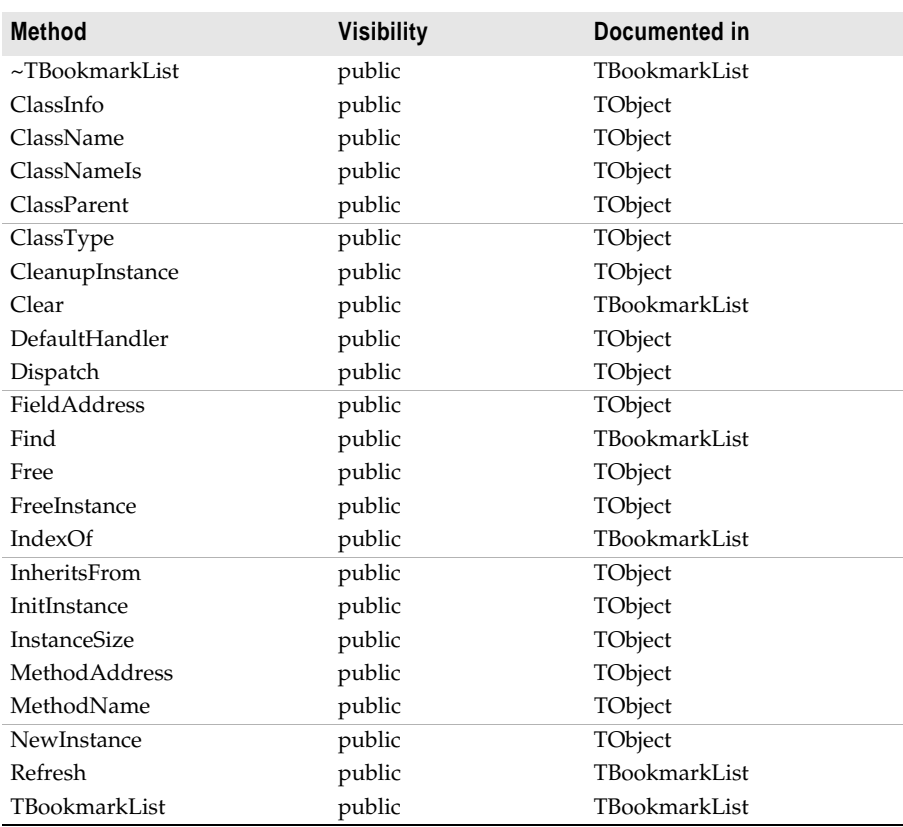

#### **~TBookmarkList**

~*TBookmarkList* frees the memory associated with the *TBookmarkList* object. Do not call ~*TBookmarkList* directly. Instead, use the **delete** keyword on the object, which causes ~*TBookmarkList* to be invoked automatically.

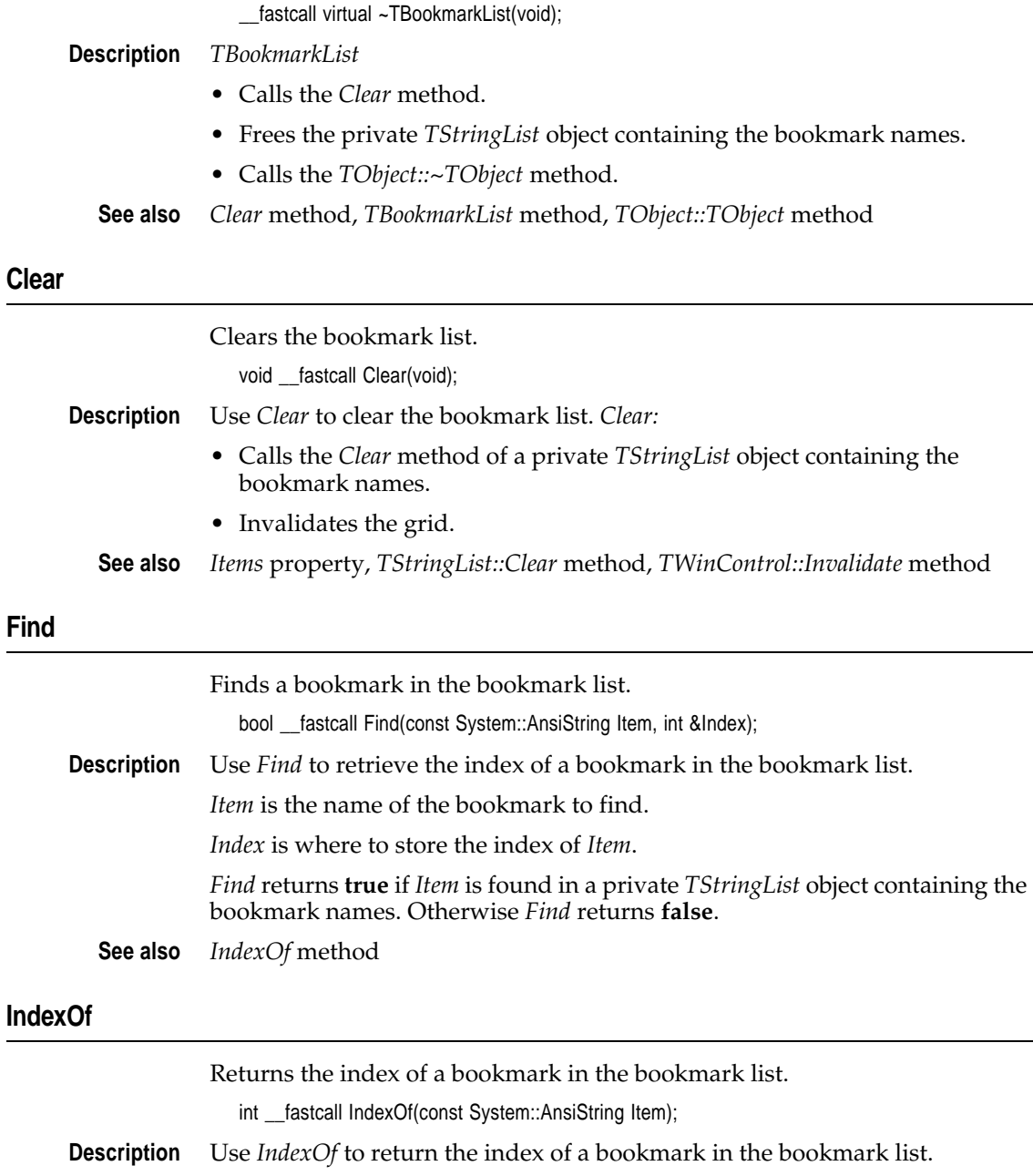

*Item* is the name of the bookmark.

*IndexOf* returns -1 if *Item* is not found in the bookmark list.

*IndexOf* calls the *Find* method to determine whether *Item* exists.

**See also** *Find* method

#### TBookmarkList

#### **Refresh**

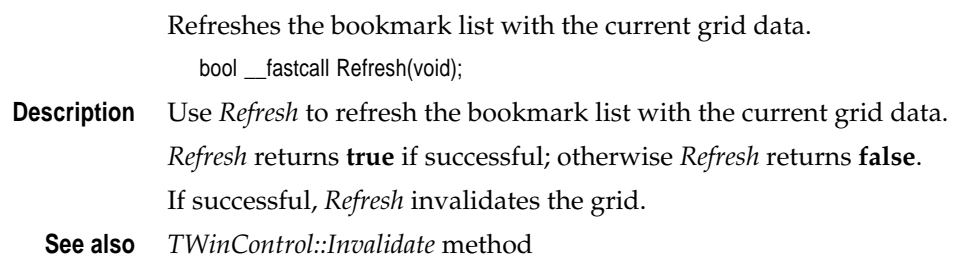

#### **TBookmarkList**

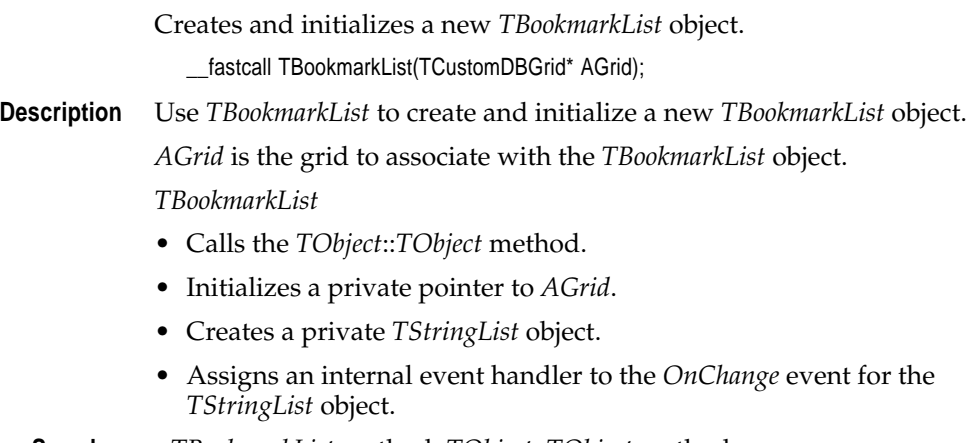

**See also** ~*TBookmarkList* method, *TObject::TObject* method

# <span id="page-8-0"></span>**TCustomHotKey**

Header: comctrls.hpp

TObject • TPersistent • TComponent • TControl • TWinControl • TCustomHotKey

*TCustomHotKey* is the abstract base class type for the hot key object that is a wrapper for the Windows hot key Common Control.

**Description** TCustomHotKey is an abstract class that encapsulates behavior of an object that is used to set a shortcut property at runtime. Hot key objects are used to perform an action quickly by enabling users to link the hot key to a combination of keystrokes that will execute that action. TCustomHotKey introduces properties to:

- Associate the hot key with keystrokes to perform an action
- Select a key combination at design-time
- Invalidate specific modifier keys

To change the key combination at run-time hold down the Alt, Ctrl or Shift keys or combinations of them and type a letter or number. The hot key property can then be assigned to the shortcut property of a menu item, for example.

Hot key classes that descend from *TCustomHotKey* inherit the basic functionality of *TCustomHotKey.* For component writers wanting to create a customized hot key objects, use *TCustomHotKey* as a base class for deriving specialized hot key objects.

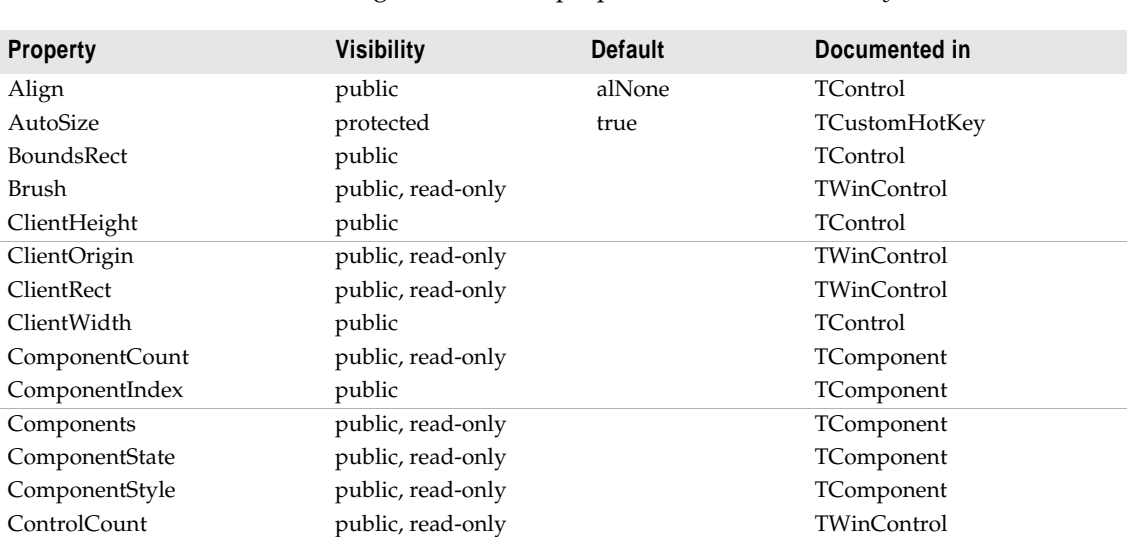

**Properties**

The following table lists the properties of *TCustomHotKey*:

#### TCustomHotKey

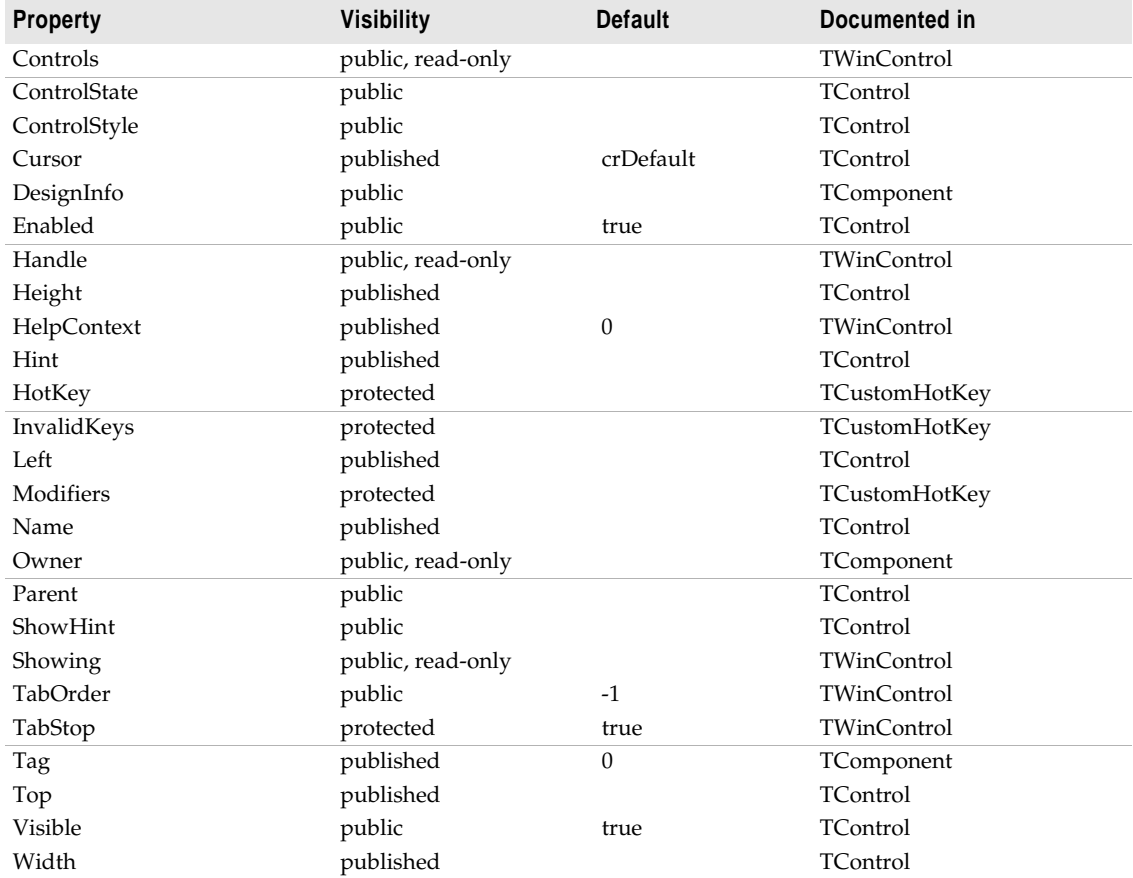

#### **AutoSize**

*AutoSize* determines whether the hot key automatically changes its height to accomodate the font size.

\_\_property bool AutoSize;

**Description** Use *AutoSize* to fully display the font on the hot key control. When *AutoSize* is *true*, the height of the hot key changes to display the key combinations typed in it. When *AutoSize* is *false*, the hot key remains the same height, regardless of any font changes. The default value is *true*.

#### **HotKey**

*HotKey* contains the current key combination of the hot key control.

\_\_property Menus::TShortCut HotKey;

**Description** Use *HotKey* to set or change the key combination associated with the hot key. Alt+A is the default. To modify the value of *HotKey* either edit it directly or set the value of the *Modifiers* property. At run-time *HotKey* is reset when the hot key has focus and the user presses valid key combinations.

**See also** *Modifiers* property

#### **InvalidKeys**

*InvalidKeys* allows the user to specify that one or more modifier keys should be considered invalid.

enum THKInvalidKey { hcNone, hcShift, hcCtrl, hcAlt, hcShiftCtrl, hcShiftAlt, hcCtrlAlt, hcShiftCtrlAlt };

typedef Set<THKInvalidKey, hcNone, hcShiftCtrlAlt> THKInvalidKeys;

\_\_property THKInvalidKeys InvalidKeys;

**Description** Use *InvalidKeys* to select which modifier keys are not allowed. If this property is set, a default modifier should also be specified in the *Modifiers* property. When the invalid key is selected, the default modifier is displayed in its place.

> *THKInvalidKey* is the type of the *InvalidKeys* property. These are the possible values:

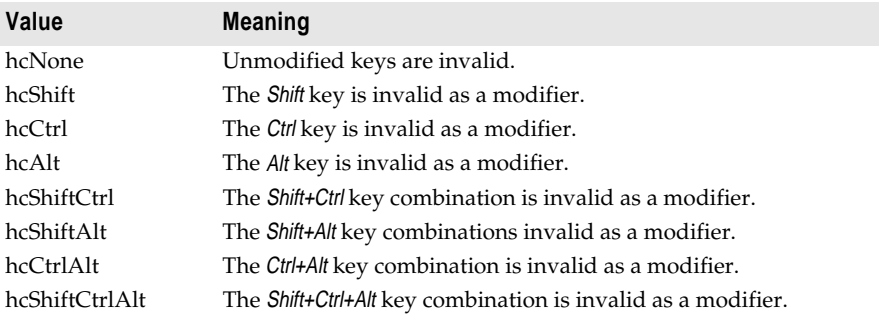

The default values are *hcNone* and *hcShift*.

**See also** *Modifiers* property

#### **Modifiers**

*Modifiers* specifies the key or keys that are used in combination with a nonmodifier key.

enum THKModifier { hkShift, hkCtrl, hkAlt, hkExt };

typedef Set<THKModifier, hkShift, hkExt> THKModifiers;

\_\_property THKModifiers Modifiers;

#### <span id="page-11-0"></span>TCustomHotKey

**Description** Use *Modifiers* to select a modifier key such as Ctrl, Alt, or Shift for the hot key. These are the possible values:

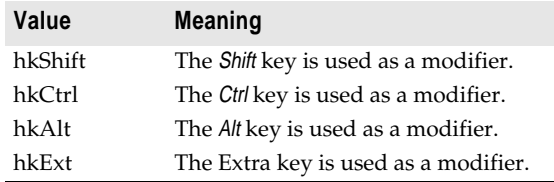

The default value is *hkAlt*.

Modifier keys are used in combination with another non-modifier key such as character and function keys, arrow keys, and so on. More than one modifier key can be used.

### **Methods**

The following table lists the methods of *TCustomHotKey*:

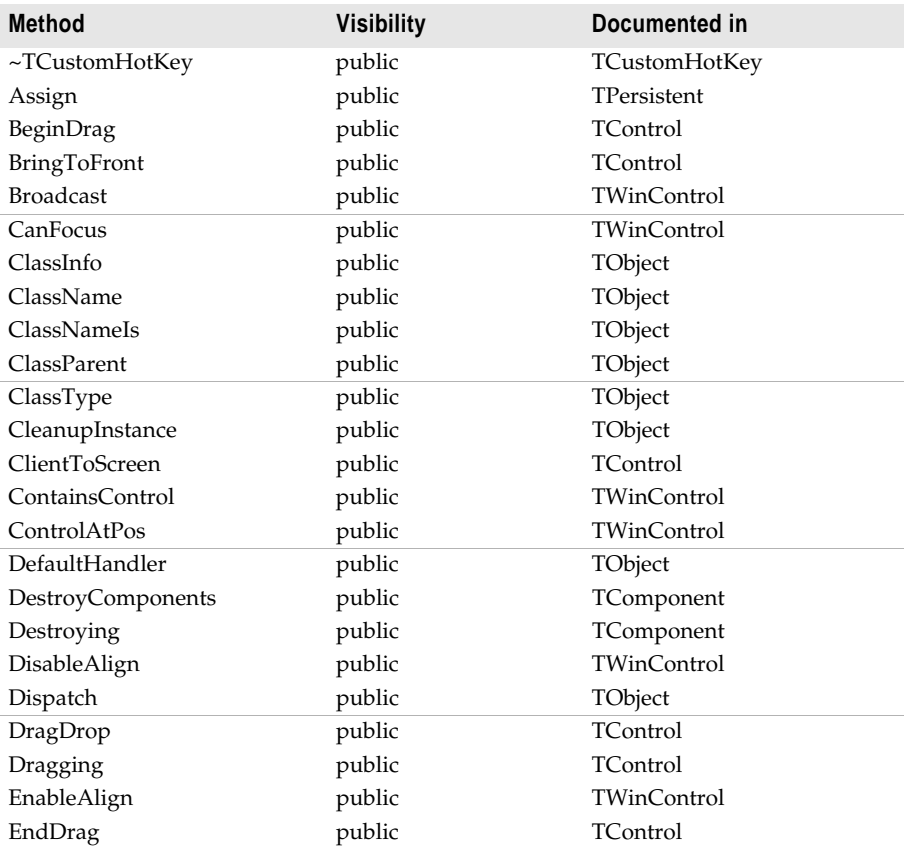

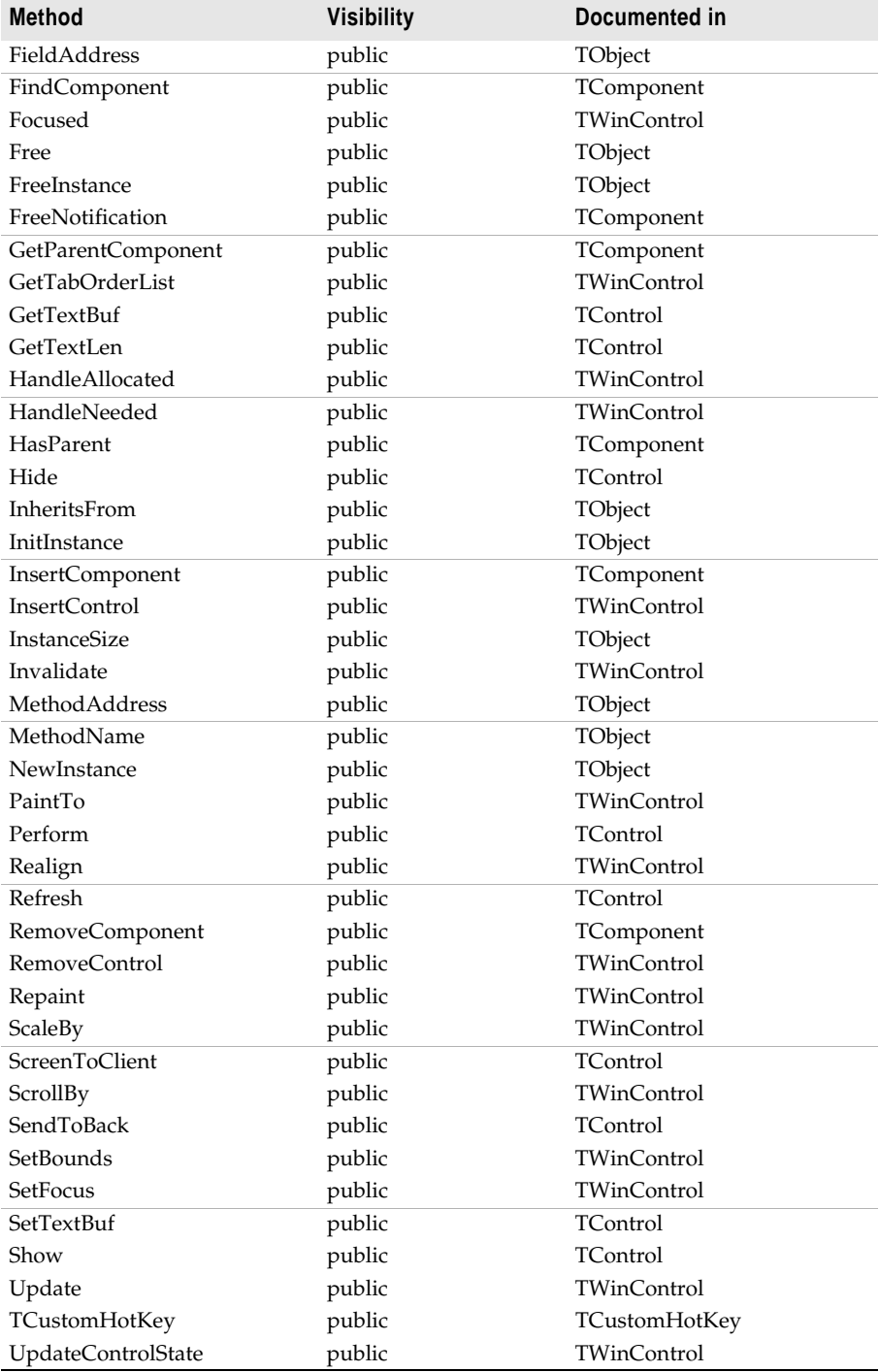

#### **~TCustomHotKey**

~*TCustomHotKey* frees the memory associated with the *TCustomHotKey* object. Do not call ~*TCustomHotKey* directly. Instead, use the **delete** keyword on the object, which causes ~*TCustomHotKey* to be invoked automatically.

\_\_fastcall virtual ~TCustomHotKey(void);

**See also** *TCustomHotKey::TCustomHotKey* method

#### **TCustomHotKey**

*TCustomHotKey* instantiates a hot key control.

\_\_fastcall virtual TCustomHotKey(Classes::TComponent\* AOwner);

**Description** Call *TCustomHotKey* to instantiate a hot key control at runtime. For hot key controls created at design time, *TCustomHotKey* is called automatically.

> *TCustomHotKey* allocates memory for a hot key control and calls the constructor of its base class. Then it sets default values for the *Width* and *Height* properties, and initializes the following properties:

- *TabStop* to true
- *ParentColor* to false
- *AutoSize* to true
- *InvalidKeys* to hcNone and hcShift
- *Modifiers* to [hkAlt]
- *HotKey* to 'Alt+A'
- **See also** *TControl::ParentColor* method*, TCustomHotKey::~TCustomHotKey* method, *TWinControl::TWinControl* method

# <span id="page-14-0"></span>**TEdit**

Header: stdctrls.hpp TObject • TPersistent • TComponent • TControl • TWinControl • TCustomEdit • TEdit *TEdit* is a wrapper for a Windows single-line edit control. **Description** Use a *TEdit* object to put a standard Windows edit control on a form. Edit controls are used to retrieve text that users type. Edit controls can also display text to the user. When only displaying text to the user, choose an edit control to allow users to select text and copy it to the Clipboard. Choose a label object if the selection capabilities of an edit control are not needed. *TEdit* implements the generic behavior introduced in *TCustomEdit*. *TEdit* publishes many of the properties inherited from *TCustomEdit*, but does not introduce any new behavior. For specialized edit controls, use other descendant classes of *TCustomEdit* or derive from it. See also *TDBEdit* object, *TDBMemo* object, *TInplaceEdit* object, *TLabel* object, *TMaskEdit* object*, TMemo* object, *TRichEdit* object

## **Properties**

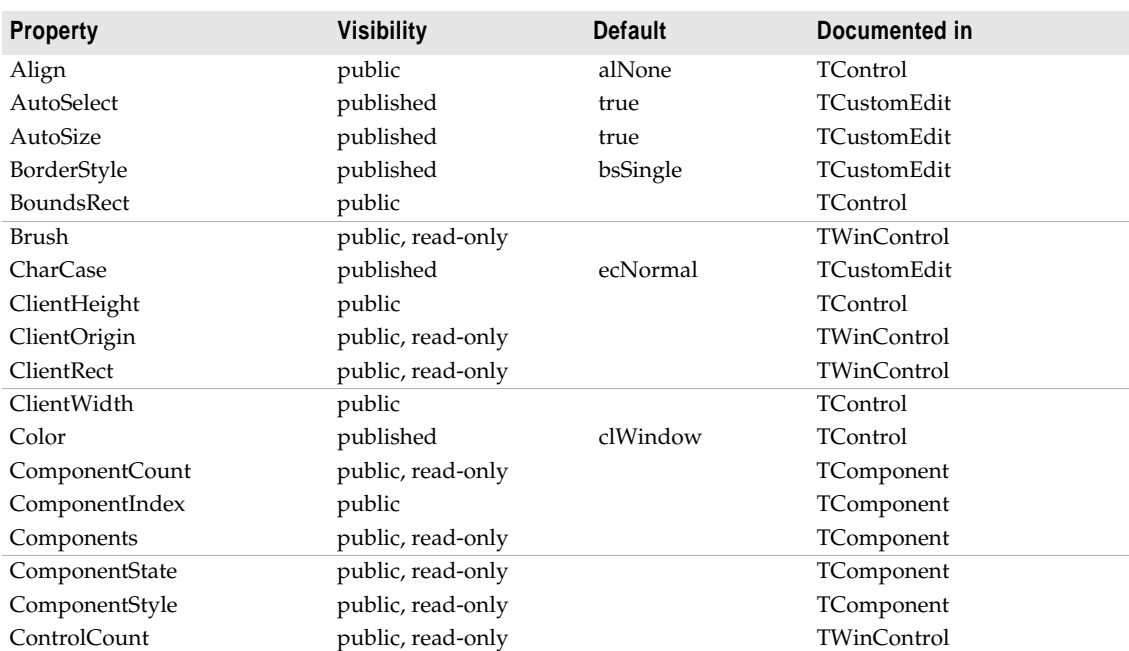

The following table lists the properties of *TEdit*:

TEdit

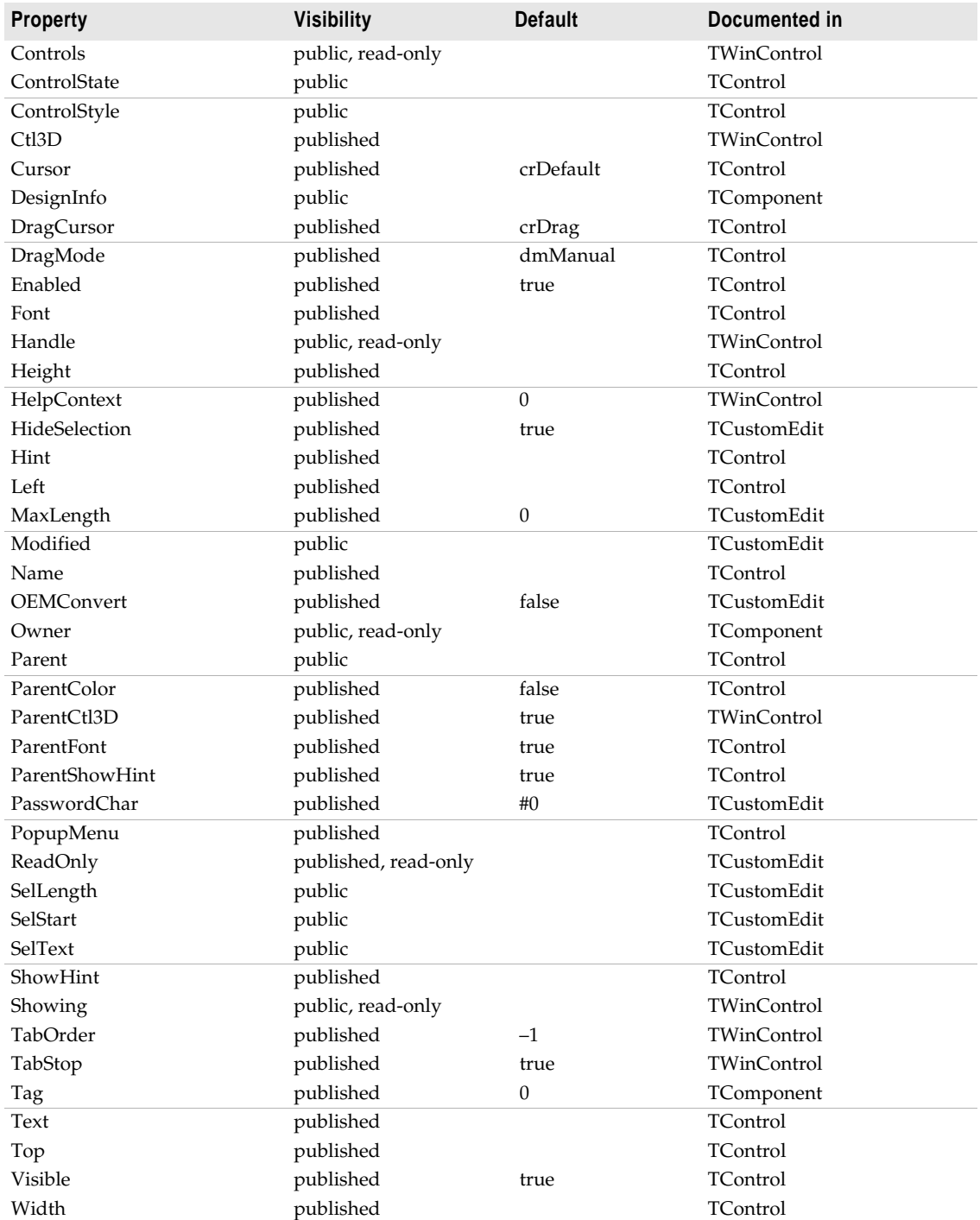

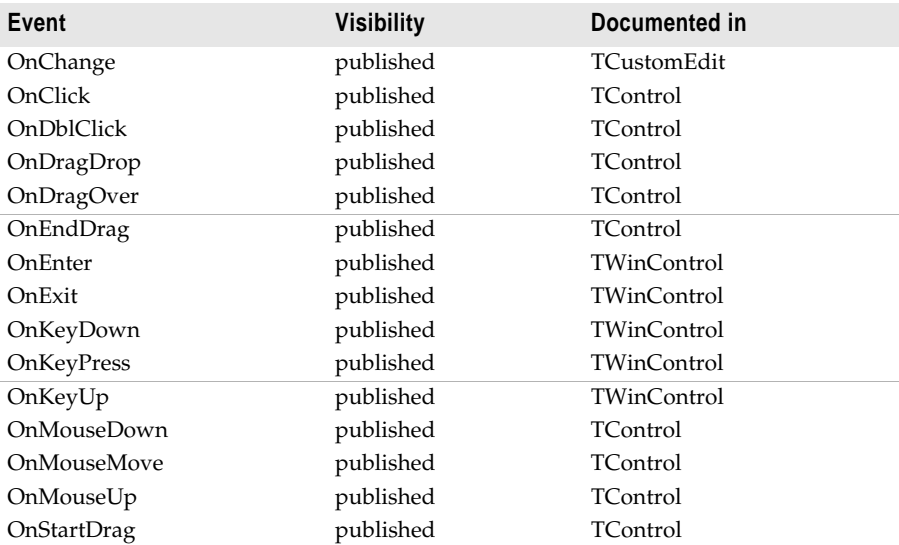

<span id="page-16-0"></span>The following table lists the events of *TEdit*:

#### **OnChange**

Occurs when the content of the edit control changes. \_\_property OnChange;

## **Methods**

The following table lists the methods of *TEdit*:

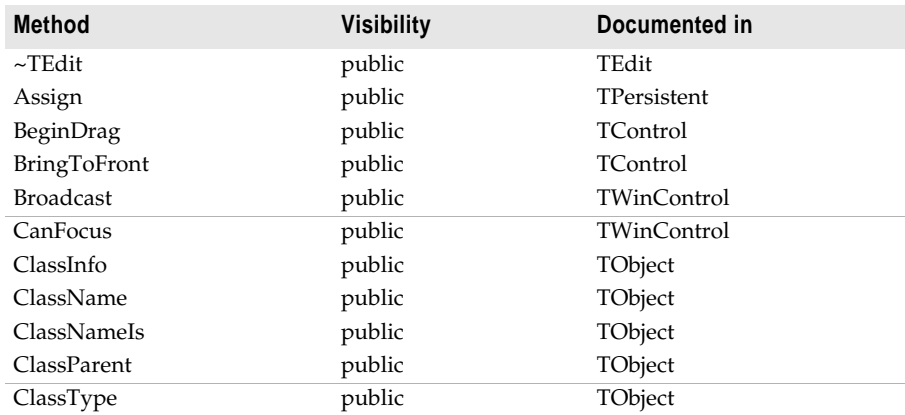

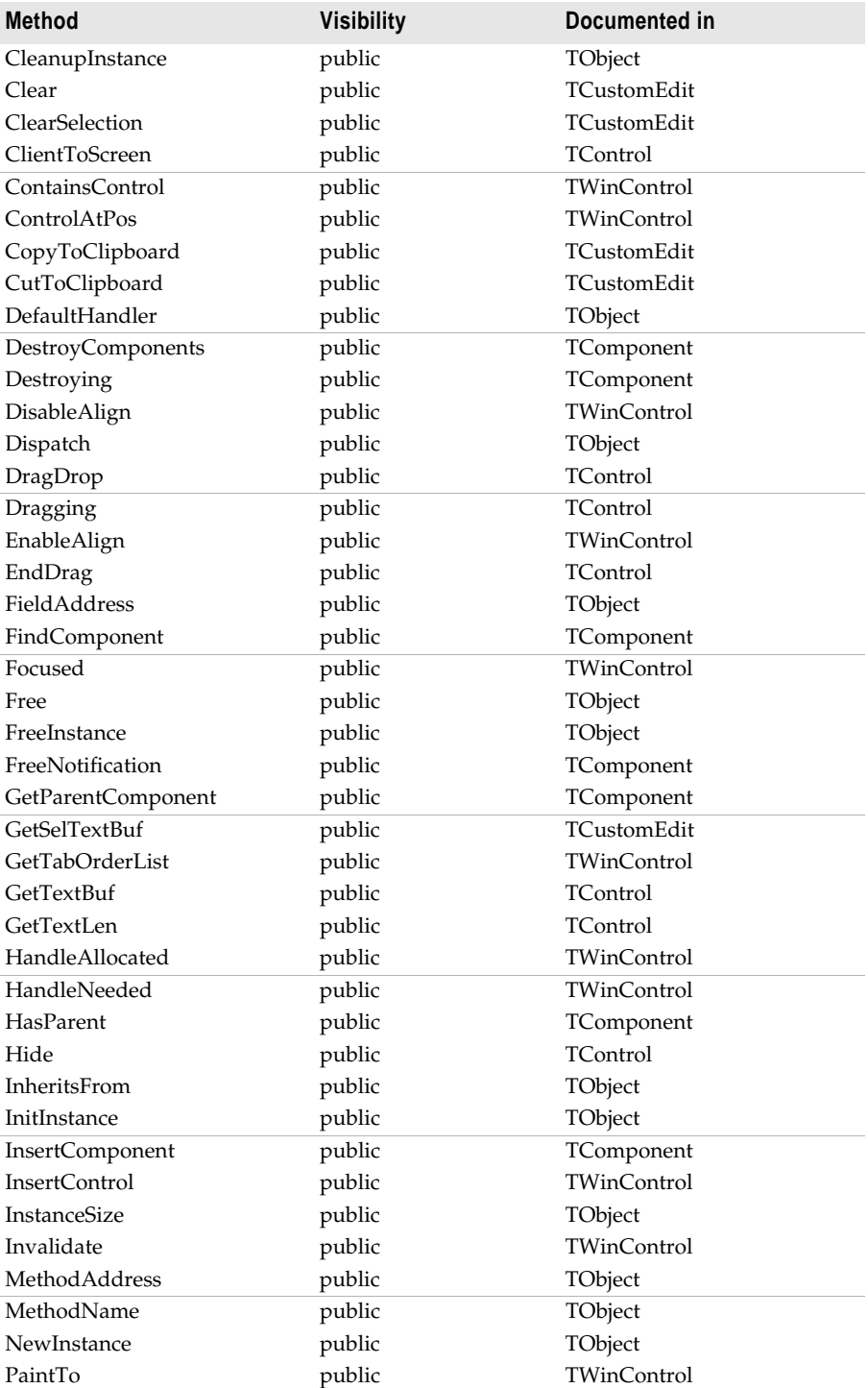

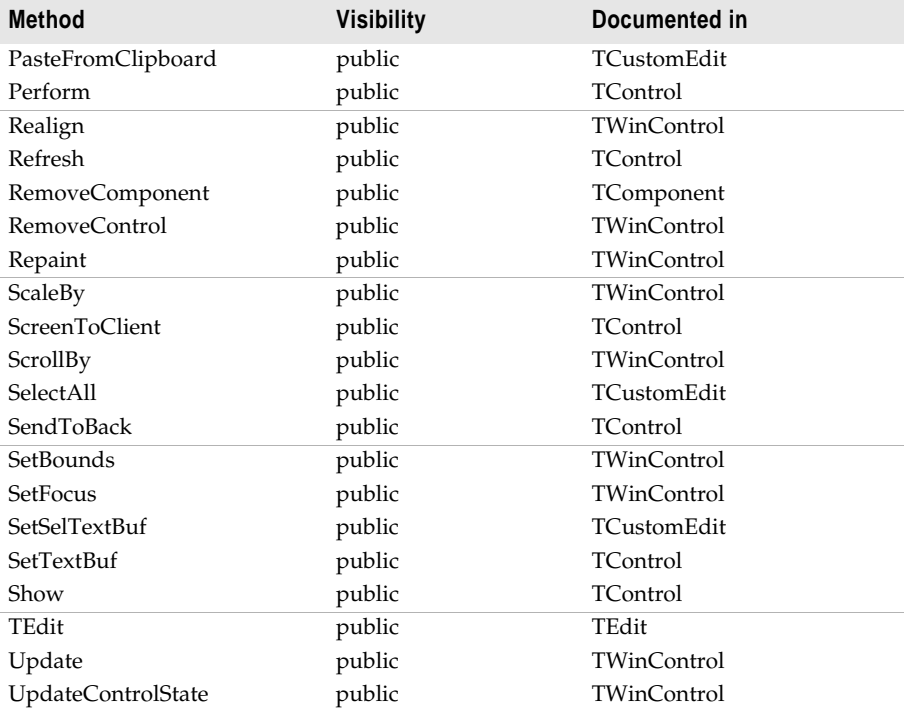

#### **~TEdit**

~*TEdit* frees the memory associated with the *TEdit* object. Do not call ~*TEdit* directly. Instead, use the **delete** keyword on the object, which causes ~*TEdit* to be invoked automatically.

\_\_fastcall virtual ~TEdit(void);

#### **TEdit**

*TEdit* creates a new *TEdit* object.

\_\_fastcall virtual TEdit(Classes::TComponent\* AOwner);

# **TEnumPropDesc**

#### Header: olectrls.hpp

TObject • TEnumPropDesc

*TEnumPropDesc* provides the mapping between strings used to name the values of a property in an OLE control object and the values themselves.

**Description** Use *TEnumPropDesc* to interpret the strings used by an OLE control object to represent the values of one of its properties. *TEnumPropDesc* can provide a list of possible value strings to a callback function, or map between the string names of property values and the values themselves. *TEnumPropDesc* objects are made available through the *GetEnumPropDesc* method of an OLE control object.

**See also** *TOleControl::GetEnumPropDesc* method

### **Methods**

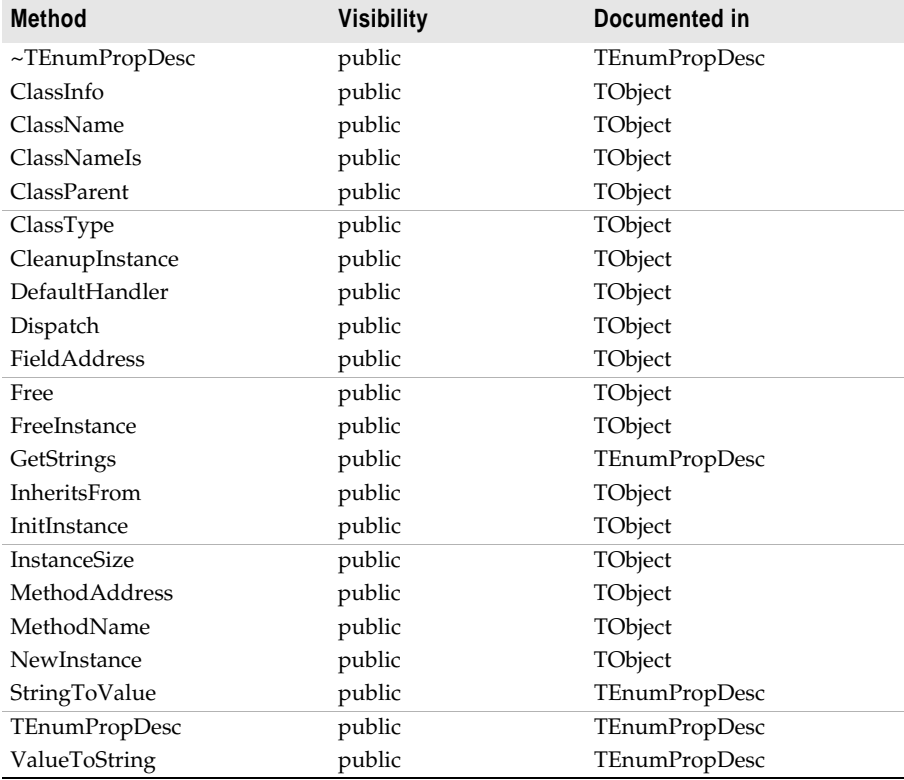

The following table lists the methods of *TEnumPropDesc*:

#### **~TEnumPropDesc**

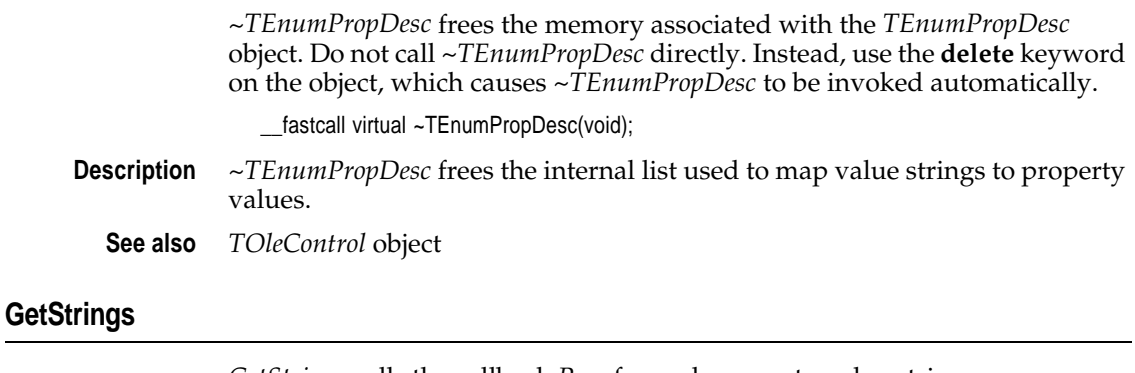

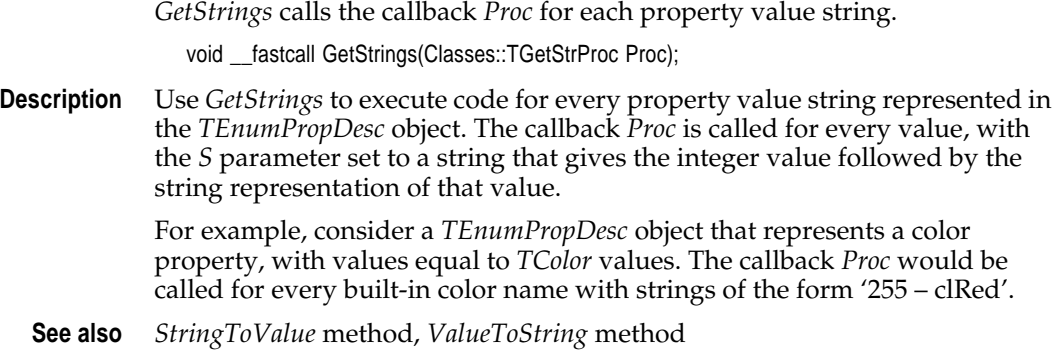

#### **StringToValue**

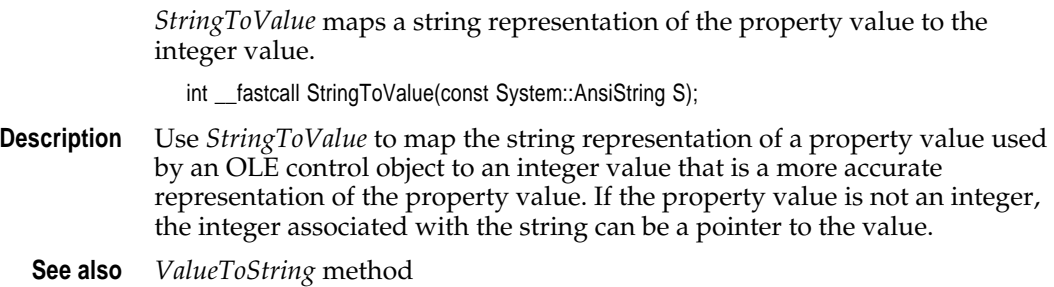

#### **TEnumPropDesc**

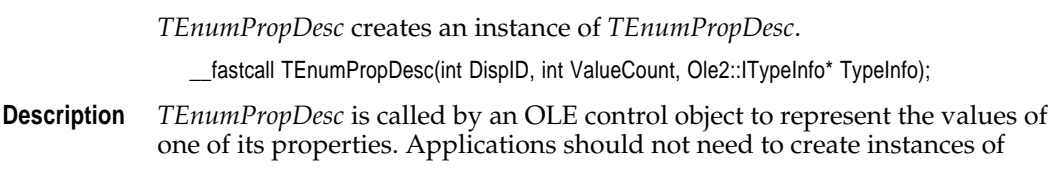

*TEnumPropDesc*. When working with OLE properties, get the *TEnumPropDesc* objects from the OLE control object.

*DispID* identifies the property of the OLE object, *ValueCount* is the number of distinct values the property can take, and *TypeInfo* is an *ITypeInfo* object that the constructor can use to capture the values and their strings.

**See also** *TOleControl::GetEnumPropDesc* method

#### **ValueToString**

*ValueToString* maps an integer that indicates the value of the property to the string representation of that value used by the OLE control object.

System::AnsiString \_\_fastcall ValueToString(int V);

- **Description** Use *ValueToString* to map the integer value of a property value to the string representation used by an OLE control object. If the property value is not an integer, the integer associated with the string can be a pointer to the value.
	- **See also** *StringToValue* method

# <span id="page-24-0"></span>**TStringGrid**

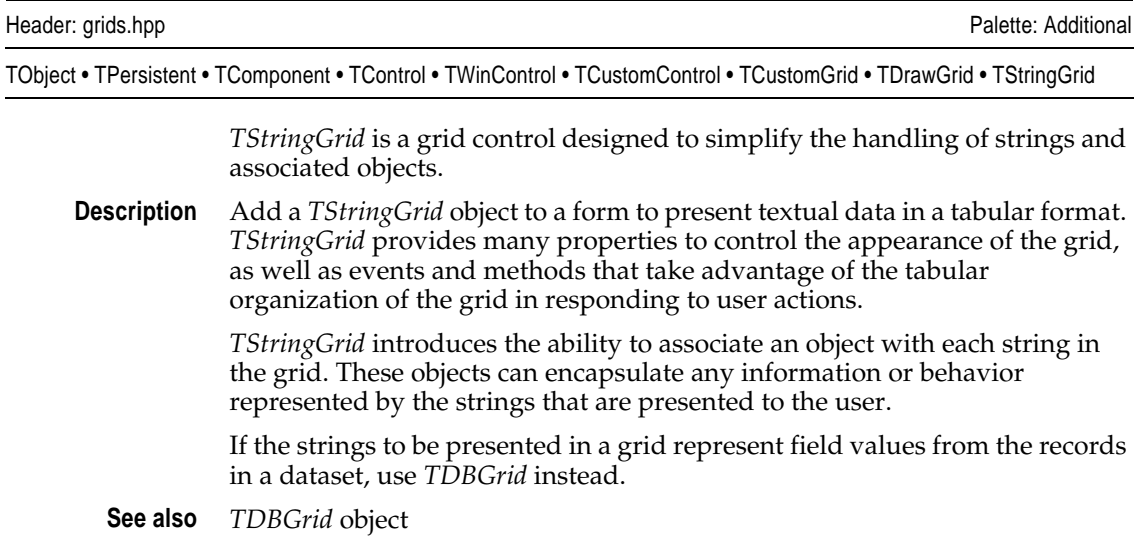

# **Properties**

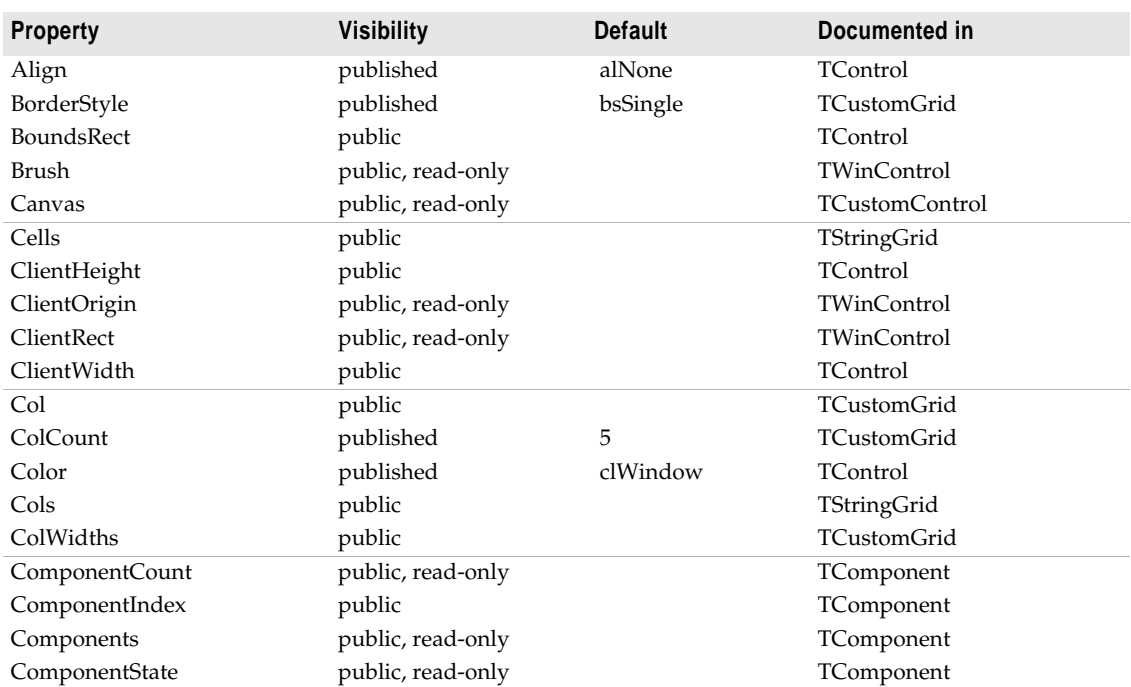

The following table lists the properties of *TStringGrid*:

#### TStringGrid

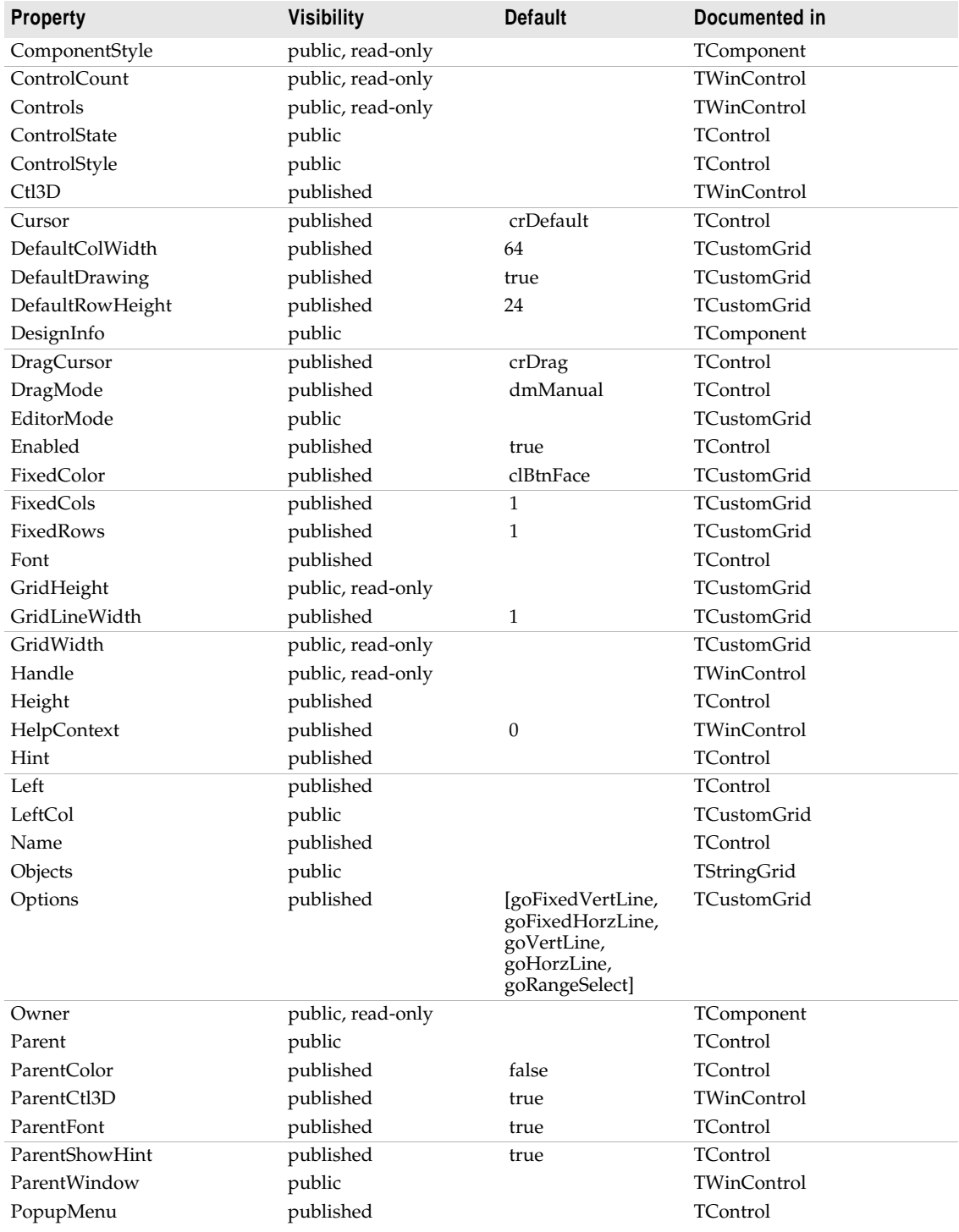

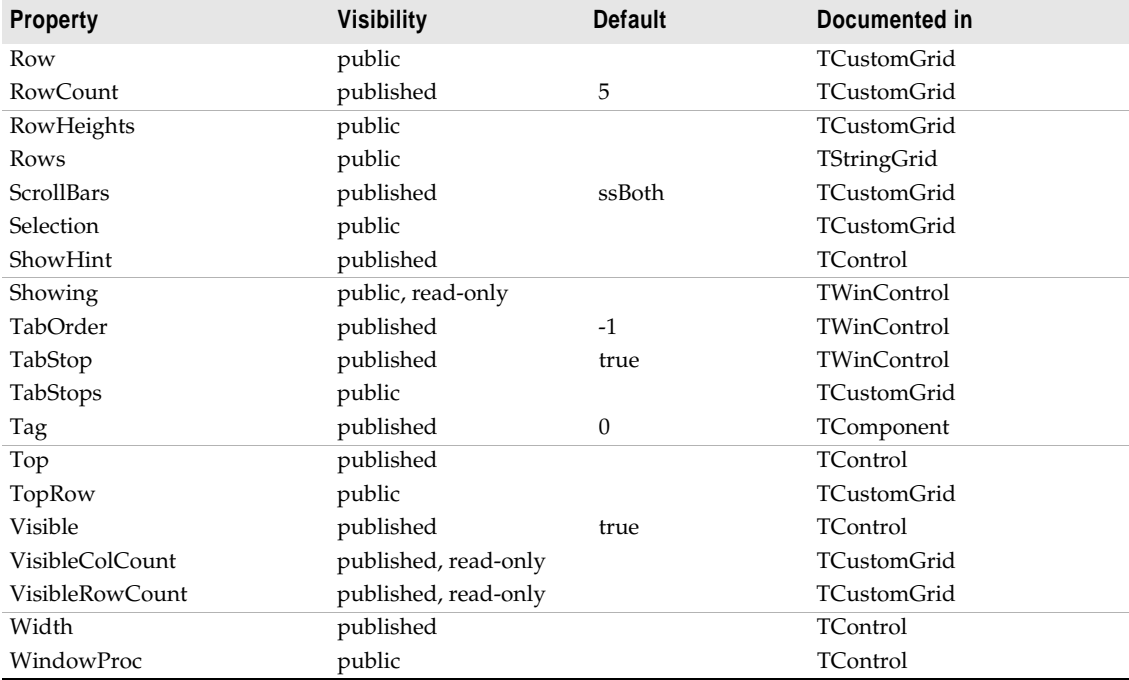

#### **Cells**

*Cells* is an array of strings, one string for each cell in the grid. \_\_property System::AnsiString Cells[int ACol][int ARow];

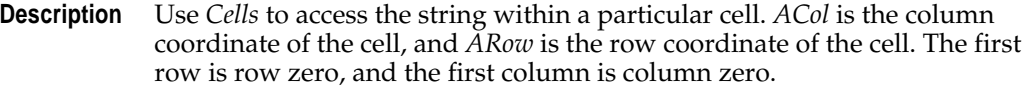

The *ColCount* and *RowCount* property values define the size of the array of strings.

To access the objects associated with the strings in the *Cells* array, use the *Objects* property.

**See also** *ColCount* property, *Objects* property, *RowCount* property

#### **Cols**

*Cols* is an array of the lists strings with their associated objects for each column.

\_\_property Classes::TStrings\* Cols[int Index];

**Description** Use *Cols* to access all the strings for a single column, along with their associated objects. The number of strings and associated objects is always

<span id="page-27-0"></span>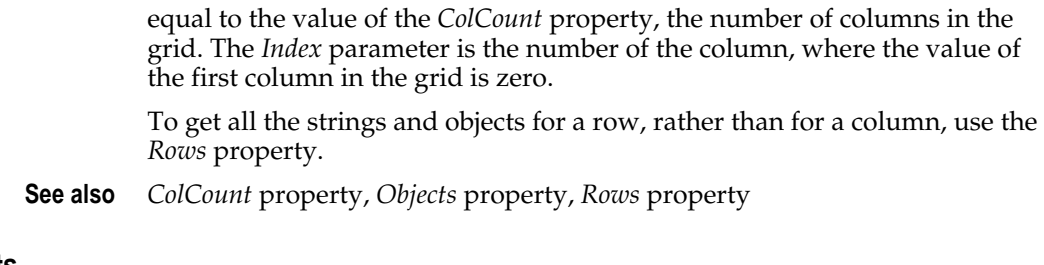

#### **Objects**

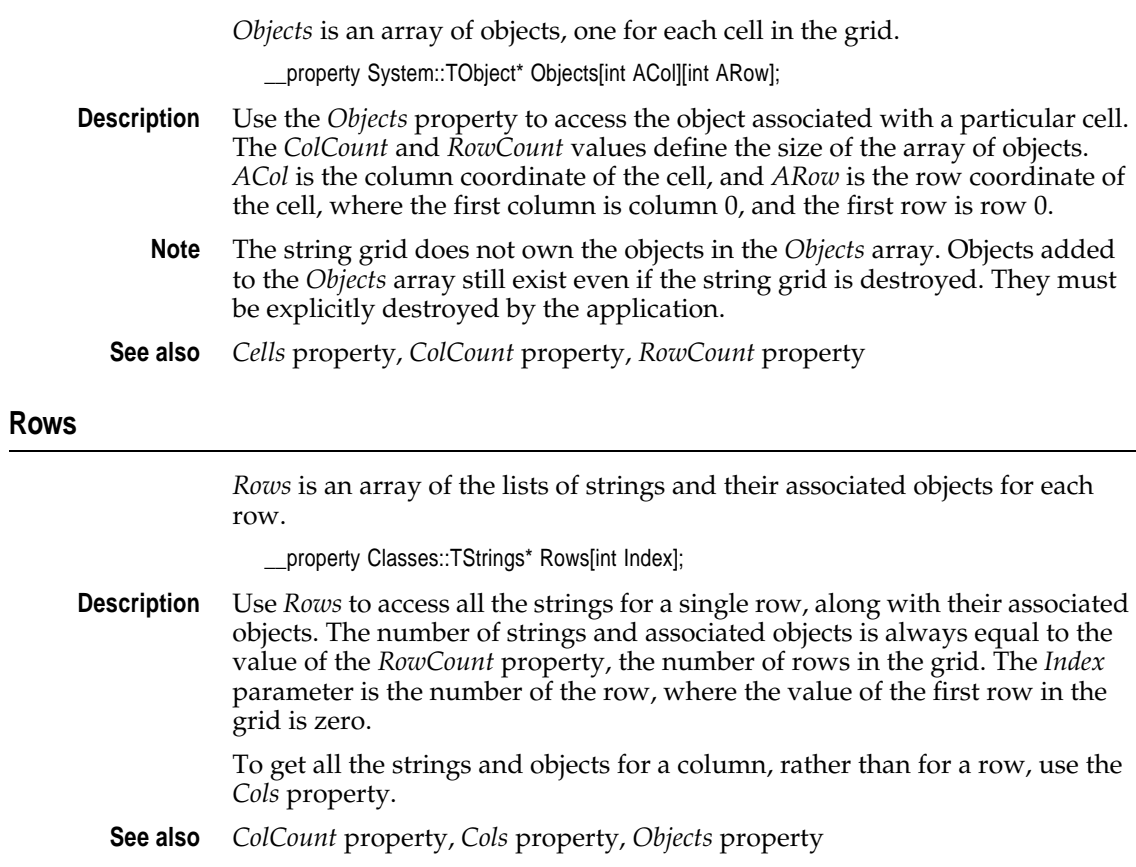

### **Events**

The following table lists the events of *TStringGrid*:

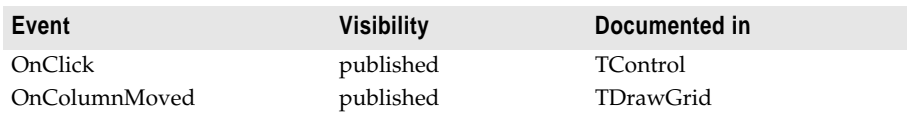

<span id="page-28-0"></span>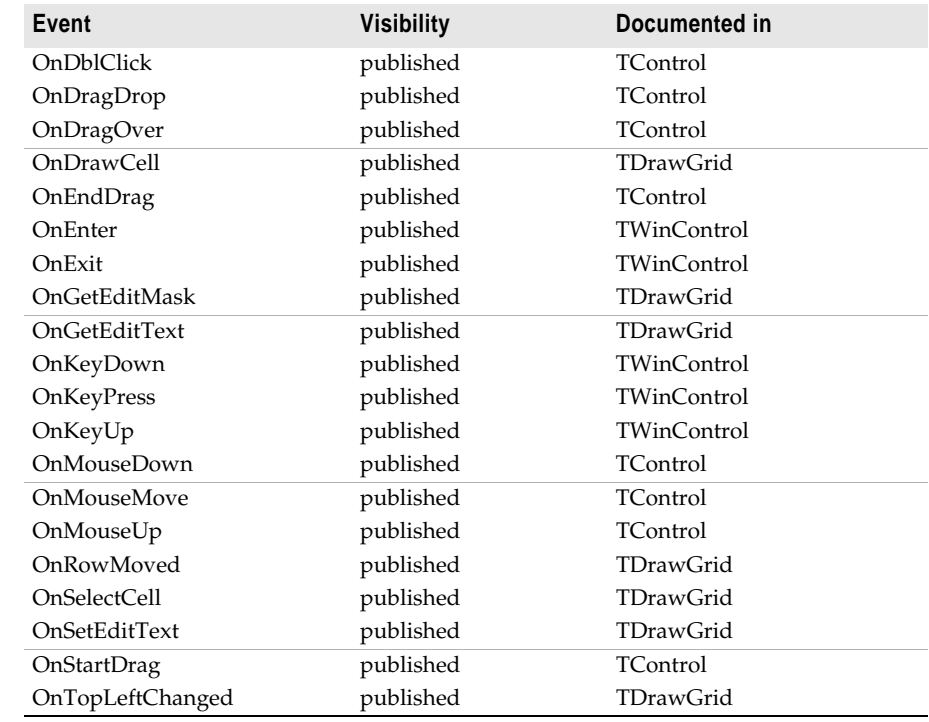

# **Methods**

The following table lists the methods of *TStringGrid*:

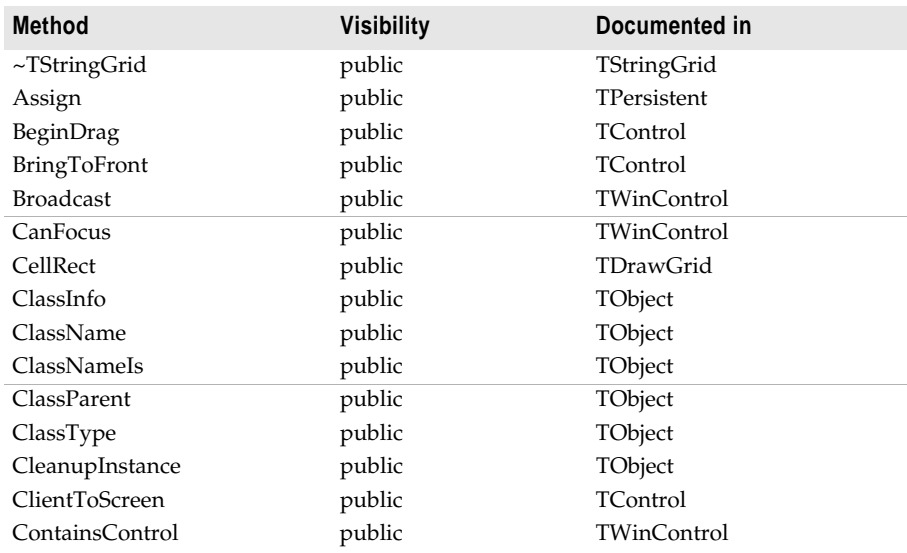

#### TStringGrid

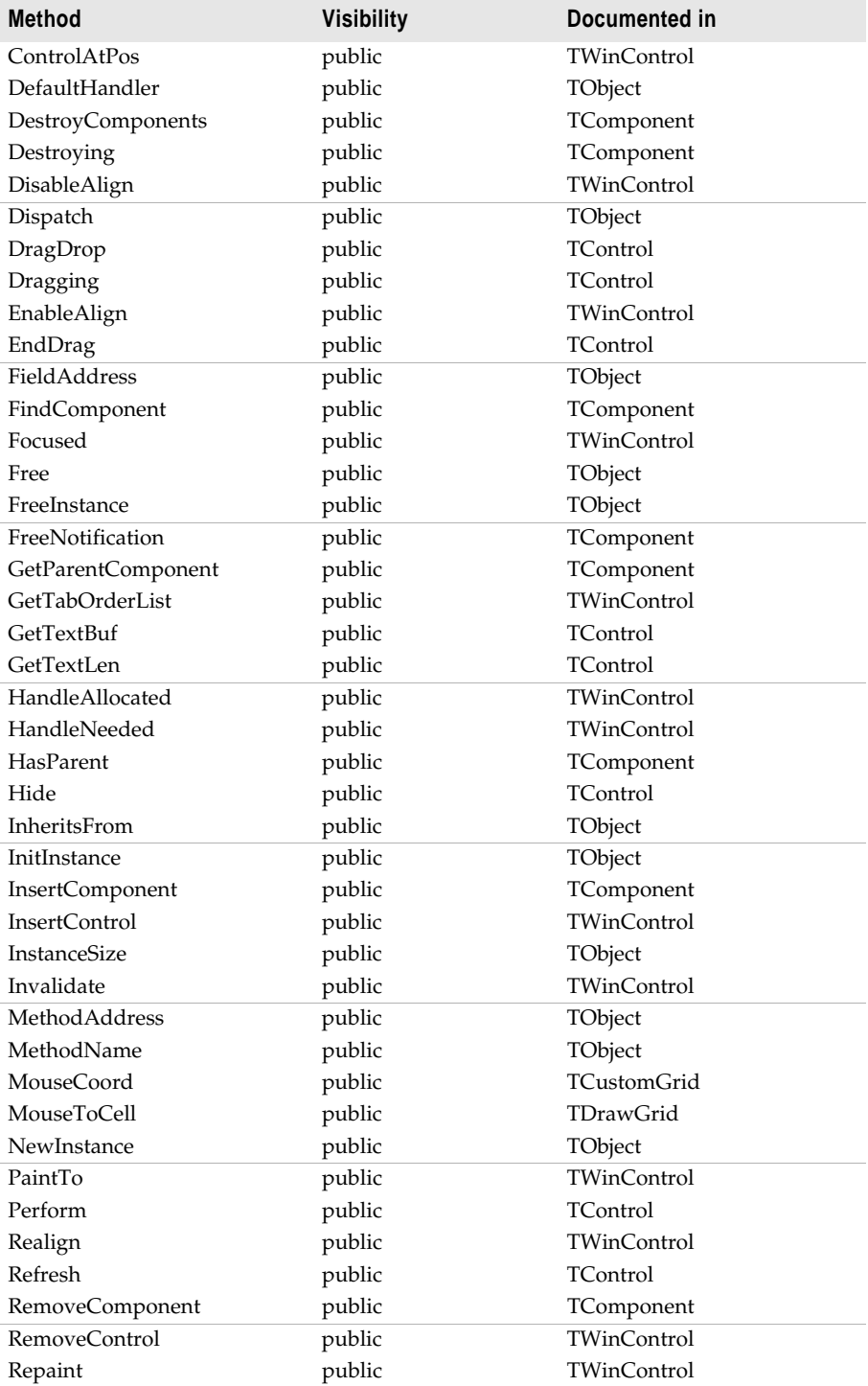

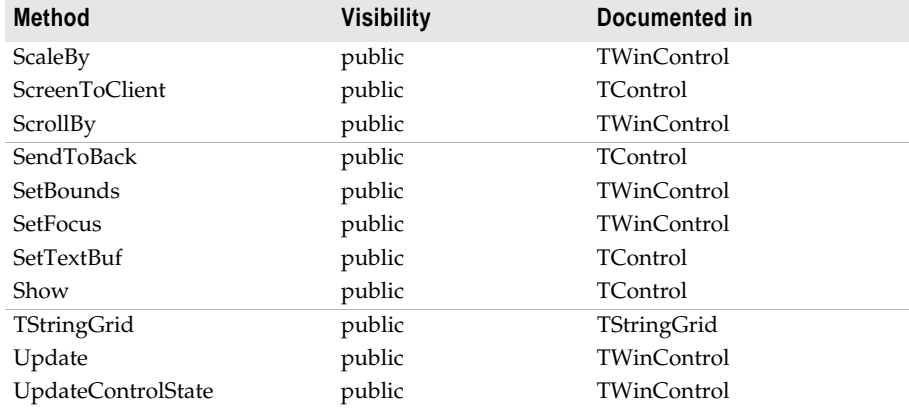

#### **TStringGrid**

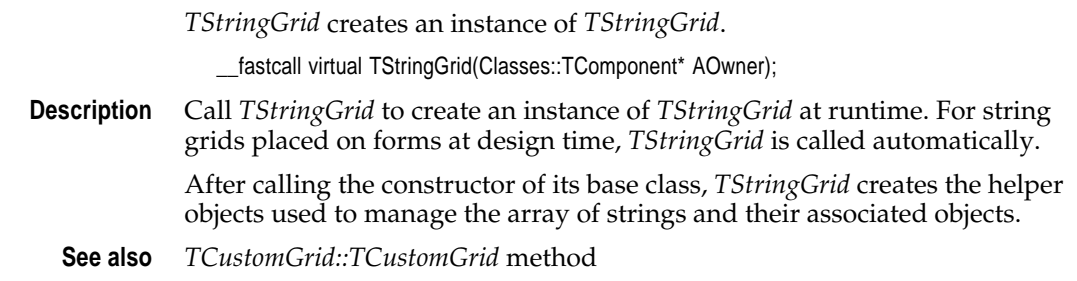

#### **~TStringGrid**

~*TStringGrid* frees the memory associated with the *TStringGrid* object. Do not call ~*TStringGrid* directly. Instead, use the **delete** keyword on the object, which causes ~*TStringGrid* to be invoked automatically.

\_\_fastcall virtual ~TStringGrid(void);

**Description** *TStringGrid* frees the helper objects used to manage the array of strings and their associated objects.